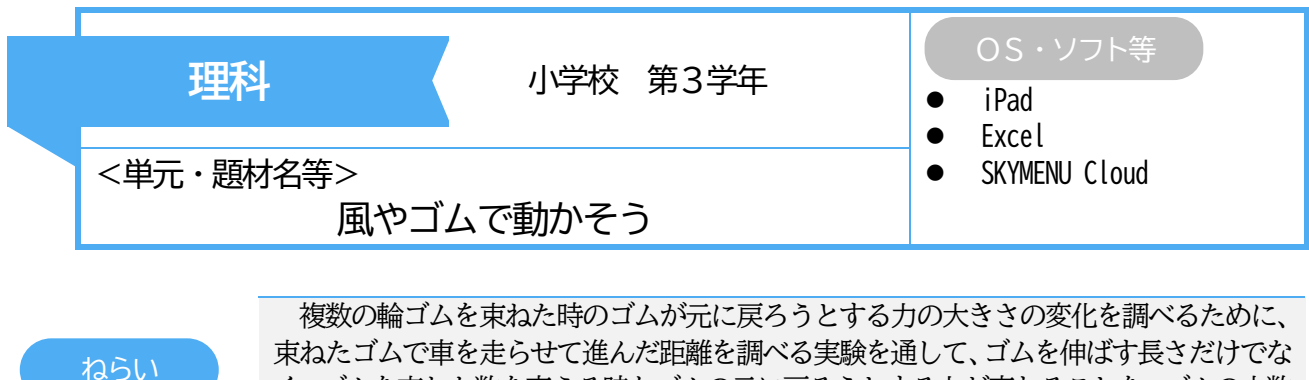

束ねたゴムで車を走らせて進んだ距離を調べる実験を通して、ゴムを伸ばす長さだけでな く、ゴムを束ねた数を変える時もゴムの元に戻ろうとする力が変わることを、ゴムの本数 による結果を比較して、考えを表現することができる。

- クラウド上の Excel シートに実験データを入力 することで、グラフ化された結果を基に考察でき るようにする。
- 協働学習支援ツールを用いて、仲間の考えに触 れることができるようにする。

# 実践の概要

#### 主なICTの活用方法 ICTを通じて育成する資質・能力

 グラフ化された仲間や自分の実験結果を通し て、差異点や共通点を見いだし、その結果を基に 結論を導き出すことができる。

協働学習支援ツール(SKYMENU Cloud)を用いて、グラフ図を入れたノートを配信し、ゴムの本数を増やすと 車の進む距離がどのように変化するのかを予想できるようにする。児童は、配信されたノートに予想のグラフ を描く。この活用によって、大型提示装置にノートを映し出しながら自分の考えを仲間に説明し、お互いに予 想の交流をすることができる。

実験では、得られた結果を個々に Excel シートに入力し、リアルタイムでグラフ化できるように整える。 Excel ファイルはクラウド上 (Microsoft Teams 内) にアップしているため、児童間で共同編集が可能である。 仲間の実験結果もリアルタイムで反映され、閲覧することができるので、再現的、客観的な視点で結果を捉え ながら実験を行い、考察することができる。

## 児童の学びの様子

- 〇 予想を設定する際に、結果の見通しを棒グラフで 表現することで、予想される移動距離を視覚的に捉 えることができた。
- 〇 ゴムの力で車を動かした際の移動距離を測定し、 Excel シートに入力後、「束ねるゴムの数」と「車の 移動距離」の関係をグラフ化した。
- 〇 全児童の結果を反映したグラフを生かして考え ることで、科学的な手続きを踏まえて考察するとと もに、ゴムの本数ごとの結果を比較しながら、ゴム の力の大きさと物が動く様子を関係付けて捉える ことができた。

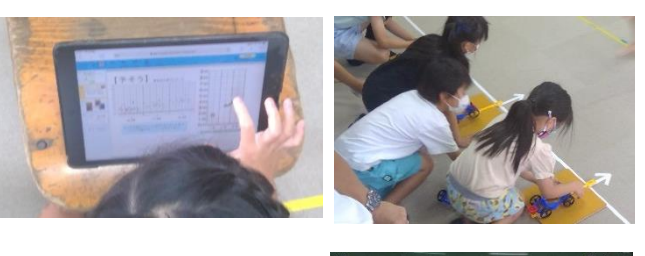

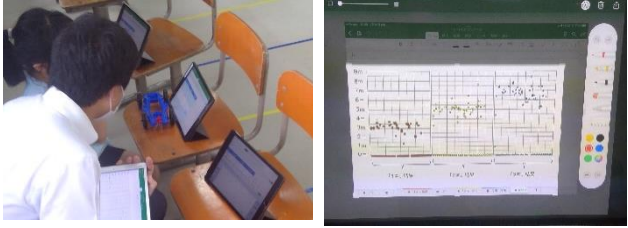

### 指導のポイント

- 「束ねるゴムの数」と「車の移動距離」の関係について、全児童の結果を集約してグラフ化することで傾 向を捉え、確かな事実から考察できるようにする。
- 考察では、「束ねるゴムの数」を「ゴムの元に戻ろうとする力」として捉え、ゴムの力の大きさを変えると 物が動く様子も変わることを見いだすようにする。